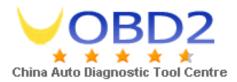

## **OP COM**

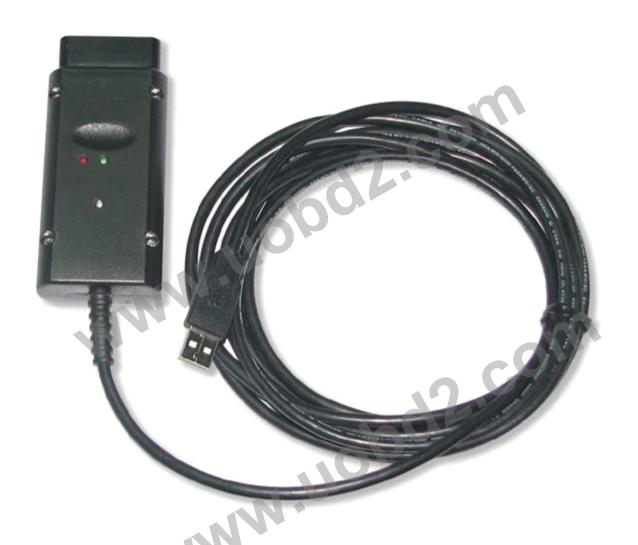

## **Driver installation Instructions**

**And** 

**Software Activation** 

## www.uobd2.com

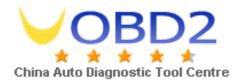

- 1. Firstly put the small CD that came with the package into the CD drive. Do not plug the device.
- 2. Copy the folder and its contents to a suitable location on your PC, the desktop is fine.
- 3. Now open the folder you copied, here you will see 2 yellow icons Op-Com.exe and activate password .exe, double click on activate password.exe
- 4. Now click on "Diagnostics" special is highlighted, double click on "special", then "opel", then "Diesel Pump", then "PSG5". This will open an activation screen, click on the activate button, this will open a small window with the activation code. Write this down then click on ok and close all windows by using Red X in top right corner.
- 5. Now connect the device using the supplied USB cable. The install new hardware wizard will start. Here you will need to install the drivers manually a by clicking on "Install from a specific location", then browse to the folder where the drivers are located (in the folder you copied earlier). Click ok and the drivers will be loaded. Leave device connected.
- 6. Now open the folder you copied, and double click on the OP-Com.exe icon this will launch the program here you will see 2 yellow icons Op-Com.exe and activate password .exe, double click on activate password.exe
- 7. When the program runs click on diagnostics, then follow para 4, until you get the activation screen, now type in the number you wrote down earlier and then click on activate.
- 8. The device is now ready to use.
- 9. No updates are possible.